OFG 00028417-0001

 **Sent:** 2016-11-04T11:33:24Z  **Subject:** FW: Procedure for compiling weekly reports to DECC / DETI Procedure for compiling weekly reports.docx **To:** Edmund Ward[Edmund.Ward@ofgem.gov.uk] **From:** Mavreen Kabagambe Importance: Normal **Received:** 2016-11-04T11:33:25Z

**Subject:** Procedure for compiling weekly reports to DECC / DETI Please find attached the procedure for compiling weekly reports to DECC and DETI Please let me know if you have any questions.. **From:** Mavreen Ananura **Sent:** 06 September 2013 17:25 **To:** Tasfin Ahmed Cc: Mohini Depala Hi Tasfin, Mohini does the DETI reporting and <sup>I</sup> compile reports for DECC Regards, Mav Mavreen Ananura

 Assistant RHI Finance Manager New Scheme Development 9 Miilbank London SW1P 3GE Tel: 0207 901 3066 www.ofgem.gov.uk

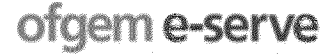

**OFG-118620**

## Weekly **report to** DETI

- Run the NI Accreditation report in excel. Data > Existing connections > RHI Accreditation report NI
- Remove all duplicates
	- o Data > remove duplicates > unselect all > select RHI number > Okay
- Delete column C (postcode)
	- $\circ$  This is done to give DETI as little personal information about our applicants as possible, as is required legally
- ¯ Save as format: NI **Data W-Ending** xx-xx-2013 i.e., ending on <sup>a</sup> Sunday
- Save a copy of this report to SharePoint
- <sup>~</sup> ~ntranet <sup>&</sup>gt; £oServe <sup>&</sup>gt; Environment and New Schemes <sup>&</sup>gt; meance > C 50rve > Chvironment and new Schemes ><br>Renewable\_Heat\_Incentive\_Lib > Operations > Reporting > DETI -Weekly Data > 2013-2014 Q2 (Jul-Sept)
- **¯ Forward the report to the RHI Finance Manager for review or have him shadow you as you prepare it**
- Send this report to Peter Hutchinson Peter.Hutchinson@detini.gov.uk and Sandra Thompson  $Sandra.Thompson@detini.gov.uk$  at DETI. The subject line should be 'NI weekly data'
- Respond to all queries arising

## **Weekly report to DECC**

• Open the template for the weekly report to DECC. (read only)This can be found in  $\bullet$  Dependie template for the weekly report to DECC. (read only) rills can be for Schemes  $>$  SharePoint. Intranet  $>$  E-Serve  $>$  Environment and New Schemes  $>$ SnarePoint.Intranet > E-Serve > Environment and New Schemes ><br>Renewable\_Heat\_Incentive\_Lib > Operations > Payments > Finance Misc > Reports Graphics <sup>&</sup>gt; Template for D£CC weekly report

- Refresh the second sheet
- Drag down the last populated line in the first sheet to about row 16,500 and delete all lines with no update ('value' cells)
- Do a 'paste special values' of the first sheet into a new work sheet
- **•** Remove all duplicates in RHI number
	- o Data > remove duplicates > unselect all > select RHI number > Okay
- Delete column C (postcode)
	- $\circ$  This is done to give DECC as little personal information about our applicants as possible, as is required legally
- Save as format: Data W-Ending xx-xx-2013 i.e., ending on a Sunday
- $\bullet$  delete the first and second formula sheets
- Highlight row 1 and format this as a title row as desired. Add a filter i.e. data > filter to the first row. Format the worksheet for easy reading as well
- Go to column D (submission date) and by filtering, remove all data after the ending date above i.e., anything after midnight on Sunday
- Compare the total to the previous week's total. This can be found here Intranet >  $E$ edinguit the total to the previous week's total: This can be round here firefaired in Equipment of the Serve  $\sim$  E <sup>&</sup>gt; Operations <sup>&</sup>gt; Reporting <sup>&</sup>gt; DECC - Weekly Data <sup>&</sup>gt; D£CC Cost Contro~ Weekly Reports > 2013-2014 Q2 (Jul-Sept) Usually there's about an additional 4O

# **OFG-118622**

 Use key as below at the end of your report. This is <sup>a</sup> list of items that need to be highlighted  $\bullet$ to DECC on <sup>a</sup> weekly basis

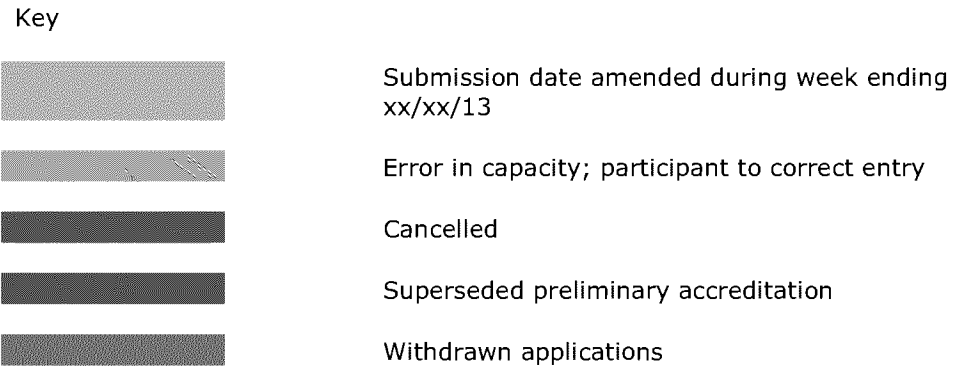

**Key**

#### Submission date amended

- Open the Amendment Record Sheet. This can be found here
- ¯ ~ntranet <sup>&</sup>gt; EoServe <sup>&</sup>gt; Environment and New Schemes <sup>&</sup>gt; ntranet > L-Serve > Livri Siment and New Schemes ><br>Renewable\_Heat\_Incentive\_Lib > Operations > Notifications > Amendment Record Sheet
- Highlight each RHI number and capacity BLUE in your report through filtering by RHI number

### Error in Capacity

- This information is contained in an email titled 'error in capacity' which is saved in the same folder as the weekly report to DECC template. It is contained in sentence 2 in this email.
- Highlight each RHI number and capacity YELLOW in your report through filtering by RHI number
- Cancelled applications
- These can be found by filtering column S (Application status)
- Highlight each RHI number and capacity DARK RED in your report
- Superseded preliminary accreditations
- These can be found in the ALPACA Preliminary and Full Conversions spreadsheet in SharePoint Intranet > E-Serve > Environment and New Schemes > Renewable\_Heat\_Incentive\_Lib <sup>&</sup>gt; Operations <sup>&</sup>gt; Accreditation admin <sup>&</sup>gt; post-DA process
- Highlight each RHI number and capacity GREEN in your report through filtering by RHI number
- Withdrawn applications
- This information is contained in an email titled 'Withdrawn application information' which is  $\bullet$  saved in the same folder as the weekly report to DECC template. It is contained in an attachment in this email.
- ¯ Highlight each RHI number and **capacity** ORANGE in your report through filtering by RHI number
- Save a copy of this report to SharePoint
- <sup>~</sup> ~ntranet <sup>&</sup>gt; EoServe <sup>&</sup>gt; Environment and New Schemes <sup>&</sup>gt; Renewab~e\_Heat\_~ncentive\_Lib <sup>&</sup>gt; Operations <sup>&</sup>gt; Reporting <sup>&</sup>gt; DECC <sup>o</sup> Nenewabre\_neat\_intentive\_the>Operations>Neporting>DECC-<br>Weekly Data>DECC Cost Control Weekly Reports>2013-2014 Q2 (Jul-Sept)
- **¯ Forward the report to the RHI Finance Manager for review or have him shadow you as you prepare it** Irrelevant information redacted by the RHI Inquiry

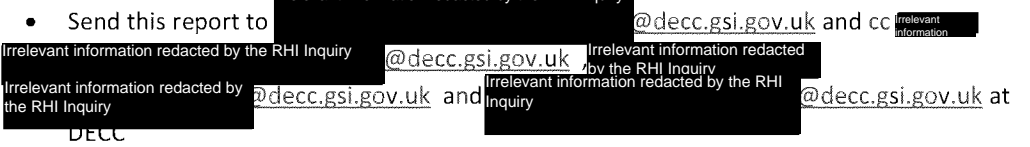

- The subject line should be 'Weekly data'
- Respond to all queries arising